## **Group Policy Management**

- Click on Start and navigate to Administrative Tools (On Server)
  - o Then click on Group Policy Management

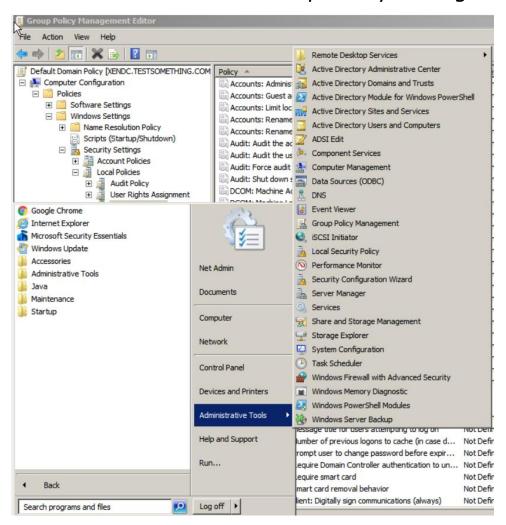

• Then you will navigate to the following directory:

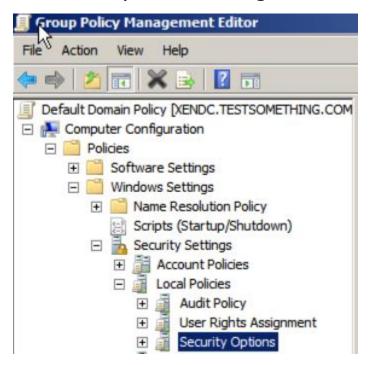

• Once here, you will enable the following

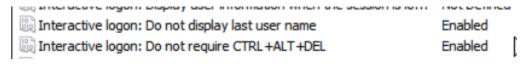